# DIGITAL DIMMING UNIT **MODEL 1210**

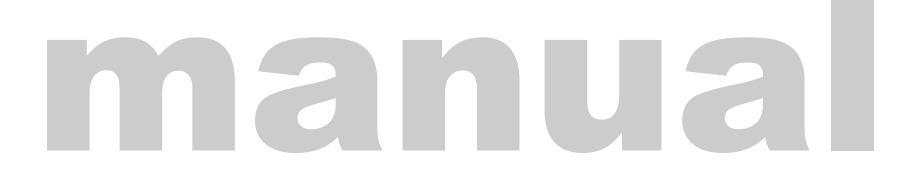

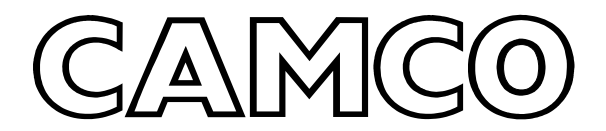

Produktions- und Vertriebs GmbH • Fischpicke 5 • D-57482 Wenden-Gerlingen Internet: www.camco.de • Telefon: +49 2762 /4080 • Telefax +49 2762 /40810

Sehr geehrter Kunde,

vielen Dank für das Vertrauen, das Sie uns mit dem Erwerb der **Digital Dimming Unit Model 1210** erwiesen haben.

Unzählige Arbeitsstunden und manch lange Nacht wurden in die Entwicklung dieses Produkts investiert.

Sie sollten ein qualitativ hochwertiges Gerät erhalten, daß nicht nur leistungsstark, sondern auch einfach zu handhaben ist. Wir alle haben uns Qualität als höchstes Ziel gesetzt und werden weiterhin alles tun, um Ihnen ein hochwertiges Angebot an High-End-Komponenten für Beschallungs- und Beleuchtungsanlagen zu präsentieren.

Wir hoffen, daß unser Dimmer DDM 1210 Ihren Beifall findet, und freuen uns auf weitere Anregungen und Vorschläge.

Ihr CAMCO-Team

# **1. Dimmereinstellungen**

# **1.1 LCD Display / Menü-Struktur**

Die Menüstrukur des DDM1210 besteht aus dem Hauptmenü bzw. Statusmenü und insgesamt acht Untermenüs. Um ins nächste Menü zu gelangen, drücken Sie bitte die  $\blacklozenge$  Taste. Hier eine Menü-Übersicht:

# **Hauptmenü**  $\rightarrow$  Lamptest  $\rightarrow$  Change DMX Address  $\rightarrow$  Edit Cue (bzw. Preheat)  $\rightarrow$  Take Snapshot  $\rightarrow$  Change Curves  $\rightarrow$  Select Input  $\rightarrow$  Select Output  $\rightarrow$  Key Lock

## **1.2 LCD Display / Hauptmenü**

Nachdem Ihr Dimmer den Selbsttest durchgeführt hat, schaltet er in den normalen Betriebsmodus und zeigt folgende Statuszeile im Display an (bei DMX Startadresse 001).

**001 DMX 512**

**RCV NONE**

Ist Ihr Dimmer korrekt per DMX-Signal mit dem Lichtsteuerpult verbunden, zeigt das Display.

**001 DMX 512**

**RCV GOOD**

Sollte das eingehende DMX Signal fehlerhaft sein, informiert Sie der Dimmer mit der Meldung.

**001 DMX 512 RCV ERROR**

# **1.3 LAMP TEST / 1. Menü**

Dieses Menü ermöglicht Ihnen den einfachen und schnellen Test einzelner Dimmerkanäle. Um das Unter-Menü LAMP TEST zu erreichen, drücken Sie bitte 1 x die Taste  $\blacklozenge$ . Ihre Auswahl wird im Display angezeigt.

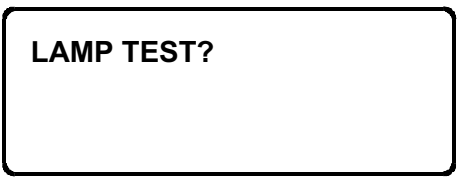

Durch drücken der Taste **E** bestätigen Sie Ihre Auswahl.

**LAMP TEST 01**

Kanal 1 des Dimmers wird mit 50 % angesteuert. Durch Drücken der Taste ← können Sie die Lampe mit 100 % Ansteuerung testen. Um in den 50 % Testmodus zurückzukehren, drücken Sie die Taste  $\blacklozenge$ . Mit den Tasten  $\blacklozenge$  oder  $\blacktriangleright$  erhöhen oder verringern Sie den angezeigten Kanal jeweils um 1. Entsprechend Ihrer Eingabe ändert sich der zu testende Kanal im Display.

LAMP TEST ermöglicht Ihnen einen schnellen Funktionstest der Lampen, oder kann zum Einleuchten der Beleuchtungsanlage genutzt werden.

Bitte beachten Sie, daß unter diesem Menüpunkt nur Lampen getestet werden können. Andere Grundeinstellungen wie PreHeat, CUEs oder eine externe Ansteuerung des Dimmers (mit Pult) werden im Menü LAMP TEST ausgeschaltet.

Um in das Hauptmenü zurückzukehren, drücken Sie die Taste **E**.

# **1.4 CHANGE DMX ADDRESS / 2. Menü**

Sollte die im Display angezeigte DMX512-Startadresse nicht Ihren Wünschen entsprechen, ändern Sie mit dem Menüpunkt CHANGE DMX ADDRESS die interne Startadresse des Dimmers. Um in das Menü zu wechseln drücken Sie im Hauptmenü 2 x die Taste  $\blacklozenge$ .

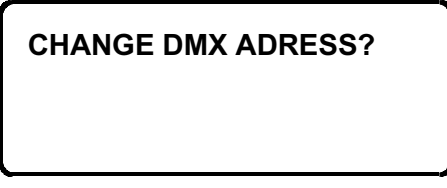

Mit der Taste **E** bestätigen Sie Ihre Auswahl. Im Display erscheint nun das Änderungsfeld

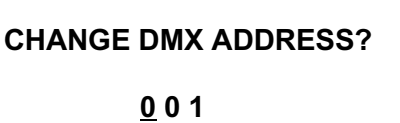

Die hervorgehobene "0" im Display (bei vorher eingestellter Startadresse 001) zeigt Ihnen den Cursorplatz an. Mit der Taste  $\rightarrow$  können Sie von der 100-er Stelle zur 10-er oder 1-er Stelle wechseln. Zurück geht es mit  $\leftarrow$ . Die angewählte Stelle erhöhen Sie mit der Taste  $\bigwedge$ . Die Zahl erhöht sich in 1-er Schritten. Halten Sie den Knopf gedrückt, läuft die Stelle kontinuierlich hoch. Durch Anwählen der Stellen mit  $\blacklozenge$  oder  $\blacktriangleright$  und Verändern mit  $\blacklozenge$  oder  $\blacktriangleright$  können Sie jede beliebige Startadresse zwischen 1 und 512 anwählen. Entspricht die neu eingestellte Startadresse Ihrem Wunsch (z.B.013), bestätigen Sie Ihre Wahl mit **E**.

Nach Bestätigung Ihrer Wahl wechselt der Dimmer in das Hauptmenü und zeigt im Display die neue Startadresse an.

**013 DMX 512**

**RCV GOOD**

Bitte beachten Sie, daß die vorhergehend abgespeicherte Startadresse nun gelöscht ist.

# **1.5 EDIT CUE / 3. Menü**

Der CAMCO Dimmer DDM 1210 ermöglicht es Ihnen, vier veschiedene CUEs (Lichtbilder) intern zu speichern. Grundsätzlich unterscheiden wir zwischen zwei Arten von CUEs.

#### 1. PreHeat CUE

Dieser Programmpunkt ermöglicht es Ihnen, einen speziellen PreHeat CUE zu erstellen. Einzelne Dimmerkanäle können, lastentsprechend, mit einer unterschiedlichen Vorglühung versehen werden.

## 2. CUE 1, CUE 2, CUE 3

Sie haben die Möglichkeit drei unterschiedliche CUEs (Lichtbilder) abzuspeichern. Wie beim PreHeat CUE können auch hier einzelne Dimmerkanäle mit unterschiedlichen Werten abgespeichert werden.

Die Funktion findet Ihre Anwendung überall dort, wo eine Dauerbeleuchtung nötig wird. Die Programmierung kann direkt am Gerät ausgeführt werden. Auf den Einsatz eines Lichtsteuerpultes kann verzichtet werden.

Um einen CUE zu erstellen / ändern, betätigen Sie im Hauptmenü 3 x die Taste  $\blacklozenge$ .

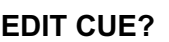

Sie bestätigen Ihre Auswahl mit der Taste **E**.

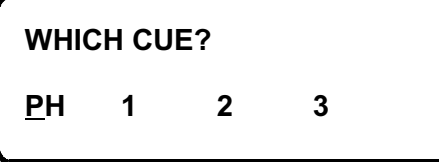

Der hervorgehobene Buchstabe "P" im Display zeigt Ihnen den Cursorplatz. Mit den Tasten  $\div$  und  $\div$  wechseln Sie zwischen PH (PreHeat), 1 (CUE 1), 2 (CUE 2) oder 3 (CUE 3). Sie bestätigen Ihre Wahl (z.B. PH) mit **E**.

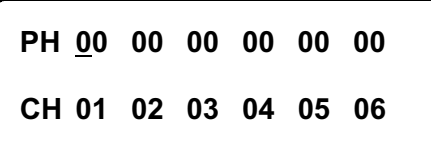

Die hervorgehobene "0" im Display zeigt Ihnen den Cursorplatz des Dimmerkanals 01 an, welcher nun geändert werden kann. Mit den Tasten  $\rightarrow$  oder  $\leftarrow$  können alle 12 Dimmerkanäle

angewählt werden. Betätigen Sie nun die Taste ←, können Sie einen Kanal von 07 bis 12 wählen.

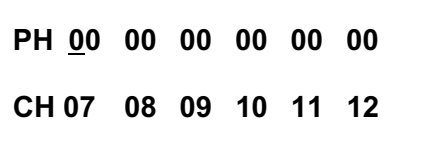

Mit der Taste ♠ erhöhen Sie den Wert des angewählten Dimmerkanals in 1 % Schritten. Eine Verringerung oder ein Springen vom Wert "00" auf den Wert "99" erreichen Sie durch Drücken der Taste ♥. Halten Sie die Taste ♠ oder ♥ gedrückt, so verändert sich der Wert kontinuierlich um 1 %. Um schneller den gewünschten Wert zu erreichen, drücken Sie zusätzlich zu den Tasten **↑** oder ♥ noch die Taste E. Der angewählte Kanal wird nun in 5 % Schritten erhöht. Bitte beachten Sie, daß Sie zuerst die Taste  $\bigwedge$  oder  $\bigvee$  drücken, und dann die Taste **E**. Andernfalls wechselt der Dimmer in das Hauptmenü. Alle Änderungen werden sofort auf den Ausgang gegeben.

Nachdem Sie alle Kanäle Ihren Wünschen entsprechend eingestellt haben, bestätigen Sie Ihre Einstellungen mit der Taste **E**.

Der Dimmer speichert nun die eingestellten Werte ab und wechselt in das Hauptmenü.

Um die CUEs 1-3 zu speichern, verfahren Sie in gleicher Weise. Zum Abrufen der gespeicherten Einstellungen vergleichen sie bitte Punkt 1.7

# **1.6 TAKE SNAPSHOT / 4. Menü**

Durch diesen Menüpunkt haben Sie die Möglichkeit, die eingehenden Signale eines angeschlossenen Lichtsteuerpults auf den vier internen CUEs (PH, CUE 1, CUE 2, CUE 3) abzuspeichern. Sie umgehen so die in Punkt 1.4 beschriebenen Einstellungen. Stellen Sie auf Ihrem Lichtsteuerpult die gewünschten Werte ein (z.B. Kanal 1-6 auf 30 % und Kanal 7-12 auf 70%). Haben Sie Ihre Werte gewählt, betätigen Sie am Dimmer 4 x die Taste  $\blacklozenge$ .

# **TAKE SNAPSHOT?**

Mit der Taste **E** bestätigen Sie Ihre Wahl

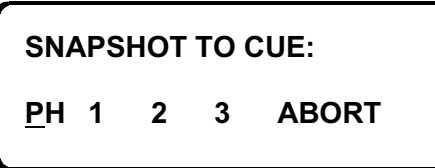

Der hervorgehobene Buchstabe "P" kennzeichnet die Cursorstellung. Mit den Tasten → oder ← können Sie CUE 1, CUE 2, CUE 3 anwählen. Wollen Sie den Programmpunkt beenden, wechseln Sie mit dem Cursor auf "ABORT".

Haben Sie den gewünschten CUE angewählt (z.B. CUE 1), speichern Sie die eingehenden Signale Ihres Lichtsteuerpults mit der Taste **E** ab.

Um die CUEs "PH, CUE 2 und CUE 3" zu speichern, verfahren Sie in der gleichen Weise.

Bitte beachten Sie, daß evtl. gespeicherte Werte überschrieben werden.

Zum Abrufen der gespeichterten Einstellungen vergleichen Sie Punkt 1.7

# **1.7 CHANGE CURVE / 5. Menü**

Mit CHANGE CURVE stellen Sie eine Dimmkurve pro Kanal ein. Insgesamt stehen Ihnen 4 unterschiedliche Dimmerkurven zur Verfügung.

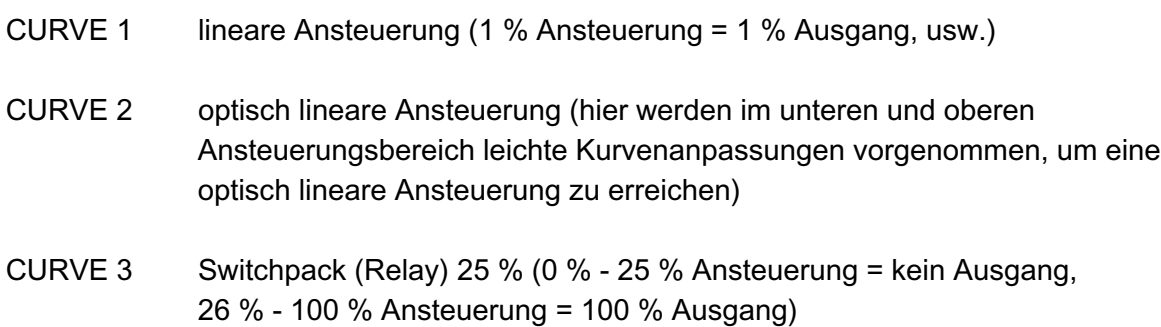

CURVE 4 Off (Dimmerkanal ist ausgeschaltet)

Um den Menüpunkt zu wählen betätigen Sie im Hauptmenü 5 x die Taste  $\blacklozenge$ .

# **CHANGE CURVES?**

Sie bestätigen Ihre Auswahl mit der Taste **E**

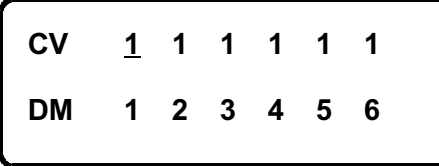

Die hervorgehobenen Zahl "1" zeigt Ihnen den Cursorplatz an. Mit den Tasten  $\rightarrow$  und  $\leftarrow$ wechseln Sie zwischen den nachfolgenden Dimmerkanälen. Haben Sie den gewünschten Dimmerkanal erreicht, können Sie mit den Tasten  $\bigwedge$  oder  $\bigvee$  eine andere Dimmkurve anwählen. Haben Sie alle Dimmerkanäle mit den gewünschten Dimmerkurven eingestellt, speichern Sie Ihre Einstellungen mit der Taste **E** ab. Alle vorherigen Einstellungen werden überschrieben. Der Dimmer wechselt in das Hauptmenü.

## **1.8 SELECT INPUT / 6. Menü**

In diesem Menüpunkt haben Sie die Möglichkeit, eine von drei unterschiedlichen Ansteuerungsvarianten zu wählen:

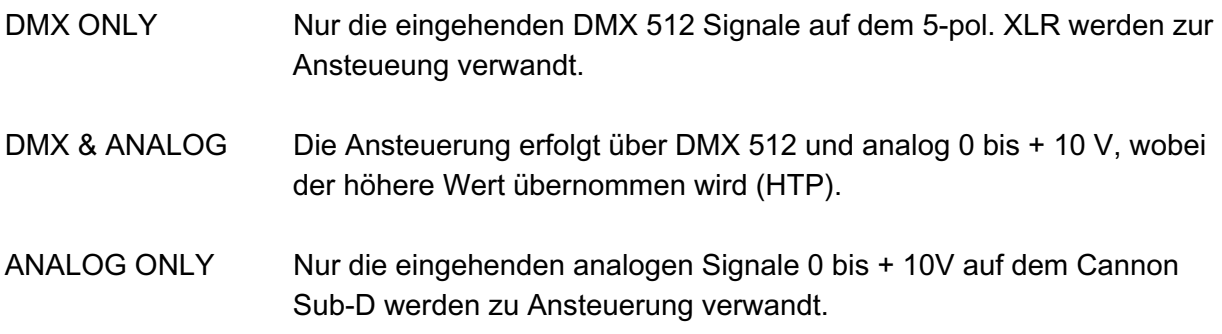

Um den Menüpunkt zu wählen bestätigen Sie im Hauptmenü 6 x die Taste  $\blacklozenge$ .

# **SELECT INPUT?**

Sie bestätigen Ihre Auswahl mit der Taste **E**

#### **SELECT INPUT?**

**DMX ONLY**

Mit den Tasten  $\bigwedge$  oder  $\bigvee$  wechseln Sie zwischen den drei Ansteuerungsvarianten.

Bestätigen Sie Ihre Eingabe (z.B. DMX & ANALOG) mit der Taste **E**. Ihre Eingabe wird gespeichert und der Dimmer wechselt in das Hauptmenü.

**013 DMX 512 & ANALOG**

**RCV GOOD**

# **1.9 SELECT OUTPUT / 7. Menü**

Im Menü SELECT OUTPUT rufen Sie die abgespeicherten CUEs (PH, CUE 1, CUE 2, CUE 3) ab, die Sie mit den Punkten 1.4 (EDIT CUE) und 1.5 (TAKE SNAPSHOT) abgespeichert haben.

Folgende Ausgangsvarianten stehen Ihnen zur Verfügung:

- INPUT Das eingehende Signal wird ohne PreHeat zur Ansteuerung der Dimmerkanäle genutzt. INPUT & PH Der abgespeicherte PreHeat CUE wird zusätzlich zur externen Ansteuerung ständig auf den Ausgang gelegt. CUE 1 Nur der abgespeicherte CUE 1 wird auf den Ausgang gelegt. CUE 2 Nur der abgespeicherte CUE 2 wird auf den Ausgang gelegt. CUE 3 Nur der abgespeicherte CUE 3 wird auf den Ausgang gelegt.
- 

Bitte beachten Sie, daß bei der Ausgangsvariante CUE 1, CUE 2, CUE 3 die externe Ansteuerung des Dimmers abgeschaltet wird.

Um den Menüpunkt zu wählen betätigen Sie im Hauptmenü 7 x die Taste  $\blacklozenge$ .

**SELECT OUTPUT?**

Sie bestätigen Ihre Auswahl mit der Taste **E**

**SELECT OUTPUT?**

**INPUT**

Mit den Tasten  $\bigwedge$  oder  $\bigvee$  wechseln Sie zur gewünschten Ausgangsvariante. Bestätigen Sie Ihre Eingabe (z.B. Input + PreHeat) mit der Taste **E**. Ihre Eingabe wird gespeichert und der Dimmer wechselt in das Hauptmenü.

# **1.10 LOCK KEYS / 8. Menü**

Im Menü LOCK KEYS sperren Sie die Eingabetasten gegen Fehlbedienung. Um den Menüpunkt zu wählen betätigen Sie im Hauptmenü 8 x die Taste  $\blacklozenge$ .

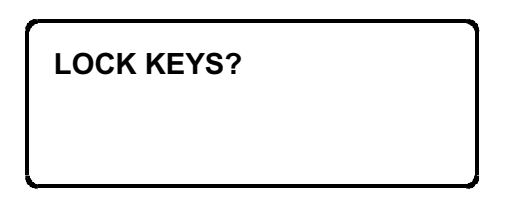

Sie bestätigen Ihre Auswahl mit der Taste **E**. Die Eingabetasten sind gesperrt und der Dimmer wechselt in das Hauptmenü.

Um die Sperre der Eingabetasten aufzuheben, betätigen Sie gleichzeitig die Tasten  $\rightarrow \leftarrow$  und **E**.

# **2. Anschlüsse des Dimmer Moduls**

#### **2.1 Netzzuleitung**

CEE-Norm 32 A 3P + N + PE, Kabellänge 1.5m

## **2.2 DMX512 Ein- / Ausgangssteckverbinder**

 Pin 1 Masse Pin 2 Data Pin 2 Data + Pin 4 nicht belegt Pin 5 nicht belegt

## **2.3 Cannon Sub-D Steckverbindung (analoger Eingang)**

 Pin 1-12 Kanäle 1-12 Pin 13-15 Masse

#### **3. Reset**

Es kann im Steuerteil durch Stromausfall oder etwaige andere Probleme zum seltenen und unwahrscheinlichen Phänomen eines Bitshift kommen. In diesem Fall kann es unter Umständen notwendig werden, die digitale Ansteuerung zurückzusetzen zu müssen, zu reseten. Da die Steuerung zur Erhaltung der Daten einen Pufferakku besitzt, genügt es in diesem Falle nicht, den Dimmer vom Netz zu nehmen, sondern man muß einen im Geräteinneren befindlichen Reset Jumper kurzschließen.

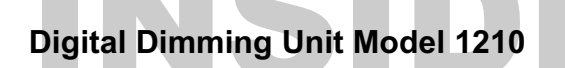

#### **TECHNISCHE DATEN**

Eingang DMX512 und / oder analog (0 bis + 10 V) 4 Dimmerkurven pro Kanal 3 intern programmierbare CUEs PreHeat pro Kanal einstellbar Entstörungsgrad besser N

#### **BEDIENUNGSELEMENTE**

12 Sicherungsautomaten (10 A) 30 mA Fehlerstromschutzschalter Load-Check-Anzeige LCD-Display (2 x 20 Stellen) 5 Eingabetasten Phasenkontrollanzeige **Störungsanzeige** 

#### **ANSCHLÜSSE**

Netzzuleitung 32A CEE 3P+N+PE, Kabellänge 1,20 m Ansteuerung, Analog: CANNON 15 Sub-D DMX512: XLR 5-pol. Ausgangsteckverbinder Contact H-BE / H-A 16-pol., Socapex SL 419, Wieland ST 17 / 2 oder Klemmleiste

#### **SICHERHEIT**

Geräteaufbau nach gültiger Norm Temperaturgesteuerter Lüfter Temperaturüberwachte Drosseln Over-Heat-Kontrolle /-Warnung /-Abschaltung 3-Phasen Netzteil Überspannungskontrolle / -Abschaltung Automatische Frequenzanpassung Steuerung induktiver Lasten möglich Dauerlaststabil

#### **MASSE + GEWICHT**

Gehäuse: 483 x 133 x 390 mm (19", 3 HE) Gewicht: 19 kg